Application Note, V 1.0, Feb. 2004

# AP16033

**FILLEY!** 

# C16x

.

# Connecting a Fast External A/D Converter on the CAPCOM-Unit

# Microcontrollers

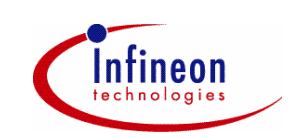

Never stop thinking.

# **C16x**

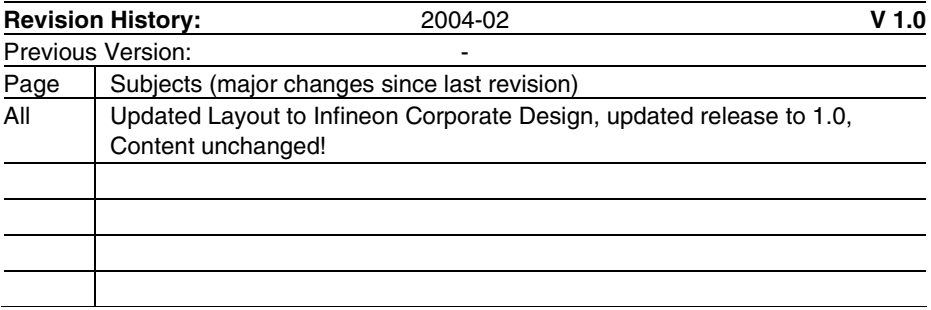

Controller Area Network (CAN): License of Robert Bosch GmbH

# **We Listen to Your Comments**

Any information within this document that you feel is wrong, unclear or missing at all? Your feedback will help us to continuously improve the quality of this document. Please send your proposal (including a reference to this document) to: **mcdocu.comments@infineon.com**

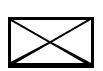

**Edition 2004-02 Published by Infineon Technologies AG 81726 München, Germany © Infineon Technologies AG 2006. All Rights Reserved.**

### **LEGAL DISCLAIMER**

THE INFORMATION GIVEN IN THIS APPLICATION NOTE IS GIVEN AS A HINT FOR THE IMPLEMENTATION OF THE INFINEON TECHNOLOGIES COMPONENT ONLY AND SHALL NOT BE REGARDED AS ANY DESCRIPTION OR WARRANTY OF A CERTAIN FUNCTIONALITY, CONDITION OR QUALITY OF THE INFINEON TECHNOLOGIES COMPONENT. THE RECIPIENT OF THIS APPLICATION NOTE MUST VERIFY ANY FUNCTION DESCRIBED HEREIN IN THE REAL APPLICATION. INFINEON TECHNOLOGIES HEREBY DISCLAIMS ANY AND ALL WARRANTIES AND LIABILITIES OF ANY KIND (INCLUDING WITHOUT LIMITATION WARRANTIES OF NON-INFRINGEMENT OF INTELLECTUAL PROPERTY RIGHTS OF ANY THIRD PARTY) WITH RESPECT TO ANY AND ALL INFORMATION GIVEN IN THIS APPLICATION NOTE.

### **Information**

For further information on technology, delivery terms and conditions and prices please contact your nearest Infineon Technologies Office (**www.infineon.com**).

### **Warnings**

Due to technical requirements components may contain dangerous substances. For information on the types in question please contact your nearest Infineon Technologies Office.

Infineon Technologies Components may only be used in life-support devices or systems with the express written approval of Infineon Technologies, if a failure of such components can reasonably be expected to cause the failure of that life-support device or system, or to affect the safety or effectiveness of that device or system. Life support devices or systems are intended to be implanted in the human body, or to support and/or maintain and sustain and/or protect human life. If they fail, it is reasonable to assume that the health of the user or other persons may be endangered.

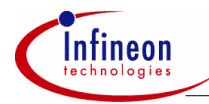

# **Table of Contents**

# **Table of Contents Page 2018**

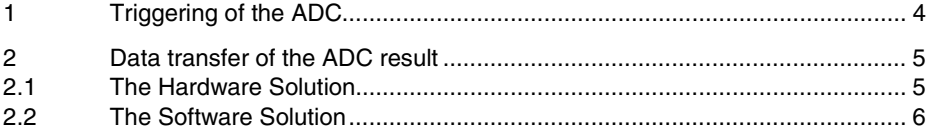

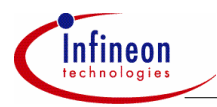

# **Triggering of the ADC**

# **1 Triggering of the ADC**

There are particular fast A/D converters (ADC) which are providing a result after three 800ns-cycles and then continuously every 800ns-cycle.

In order to use this ADC the signal as followed has to be generated:

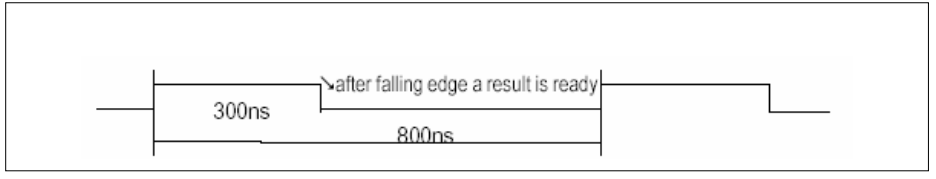

# **Figure 1 ADC Signal**

This signal will be generated with the CAPCOM unit by using the 50ns shift of each channel as followed (see also ApNote "Generation of High Resolution PWM Signals"):

There are two internal scanners (parallel running) for the CAPCOM unit for the lower

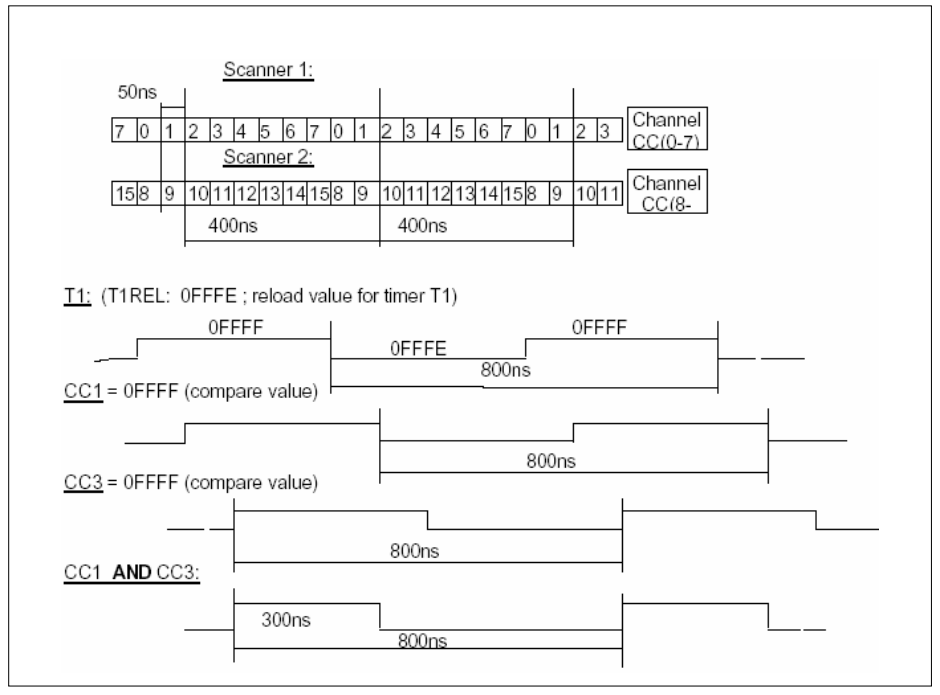

**Figure 2 The Scanner 1 (0-7) and the Scanner 2 (8-15)** 

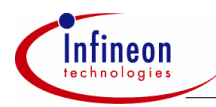

# **Data transfer of the ADC result**

# **2 Data transfer of the ADC result**

# **2.1 The Hardware Solution**

The external ADC will provide a result after three cycles and then continuously every cycle. After each 800ns cycle there have to be an (external) interrupt to trigger the PEC and transfer the ADC result (8 Bit from a Port) to a location RAM (intern or extern).

The external Interrupt will be generated as followed:

 $\Rightarrow$  with the falling edge of CC3 channel.

Now the timing of PEC transfer can be fine tuned by selecting the Capture channel for generating the PEC.

**Example:** Have the interrupt request flag (IR) set at the beginning at each cycle.

As the previous page shows, the falling edge (CC1) will be generated when the scanner finished channel CC1/CC9. There are additional delays before the Port-pin will actually change its level:

Compare match to Output: 100ns ①

plus the delay, depending on external Port-load (<50ns @100nF Port-load)  $\circled{a}$ 

 $\rightarrow$  100ns + ~50ns = ~150ns

For the input Capture of signals is only one delay to add on: Sample Pin to Capture IR Setting: 100ns 3

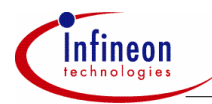

# **Data transfer of the ADC result**

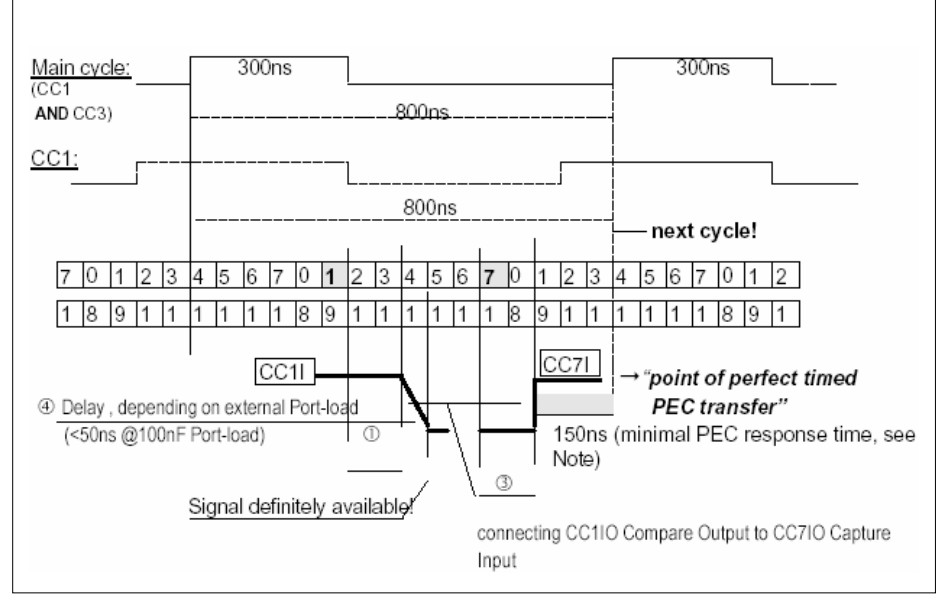

# **Figure 3 Hardware Solution**

As shown in this example, the Interrupt flag CC7IR is set before the next cycle begins!

Now it can be *"fine tuned"* (by changing the Capture Input Channel) in respect of additional delays caused by the hardware and/or software.

# *Note: Now you have to add up only the PEC response time as is described in the User's Manual to get the timing for the transfer of the results.*

**For example:** The worst case PEC response time during internal ROM program execution adds to 9 state times (450ns @ 20 MHz CPU clock).

The minimal response is 150ns, this 150ns can be incorporated in the *"fine tuning"*, too.

# **2.2 The Software Solution**

With the following sketch is it an easy way to determine the appropriate Compare Channels for generating the interrupt to trigger the PEC-transfer. Please note that you have to start at the point where do you wish to have the PEC-transfer scheduled (*"point of perfect timed PEC transfer"*).

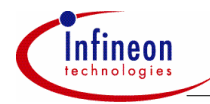

# **Data transfer of the ADC result**

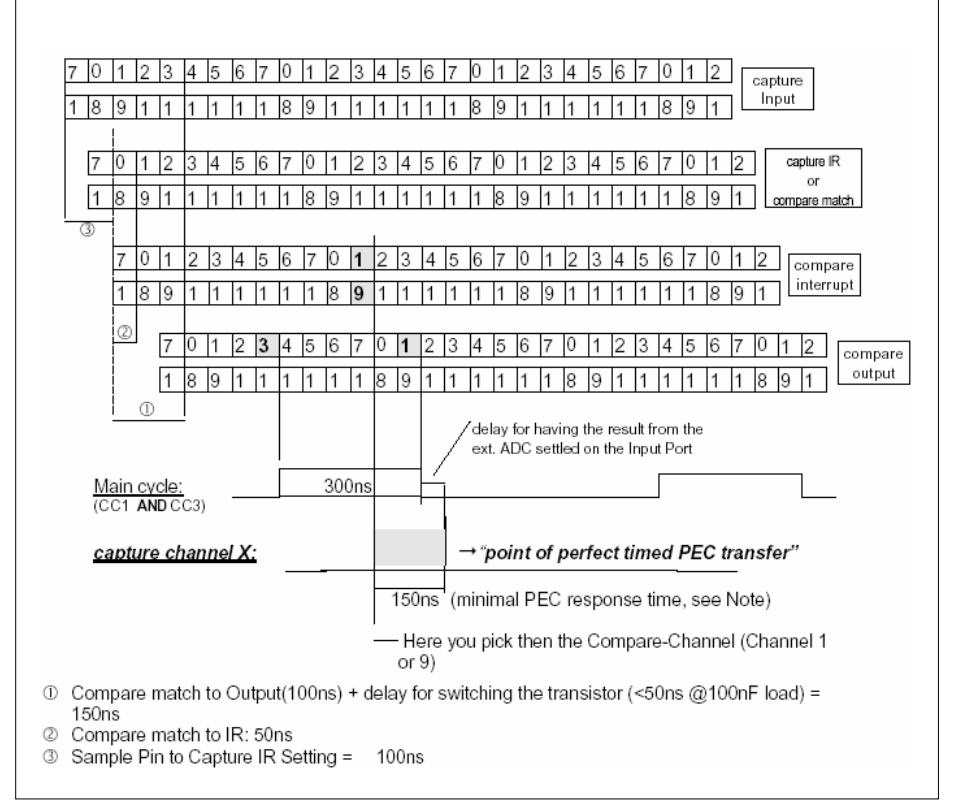

# **Figure 4 CAP/COM Scan Mechanism Overview**

Now it can be *"fine tuned"* (by changing the Compare-Channel) in respect of additional delays caused by the hardware and/or software.

# *Note: Now you have to add up only the PEC response time as is described in the User's Manual to get the timing for the transfer of the results.*

**For example:** The worst case PEC response time during internal ROM program execution adds to 9 state times (450ns @ 20 MHz CPU clock).

The minimal response is 150ns, this 150ns can be incorporated in the "fine tuning".

http://www.infineon.com